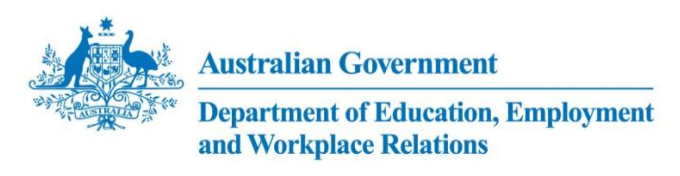

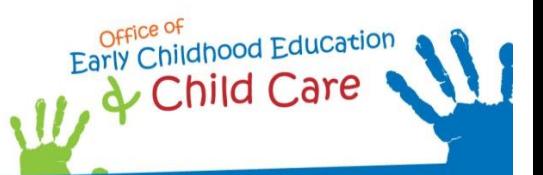

# Inclusion Support Portal – Task Card Number 1

**Released in** *September 2011*

## **1 Creating a new Service Support Plan record – for ISAs**

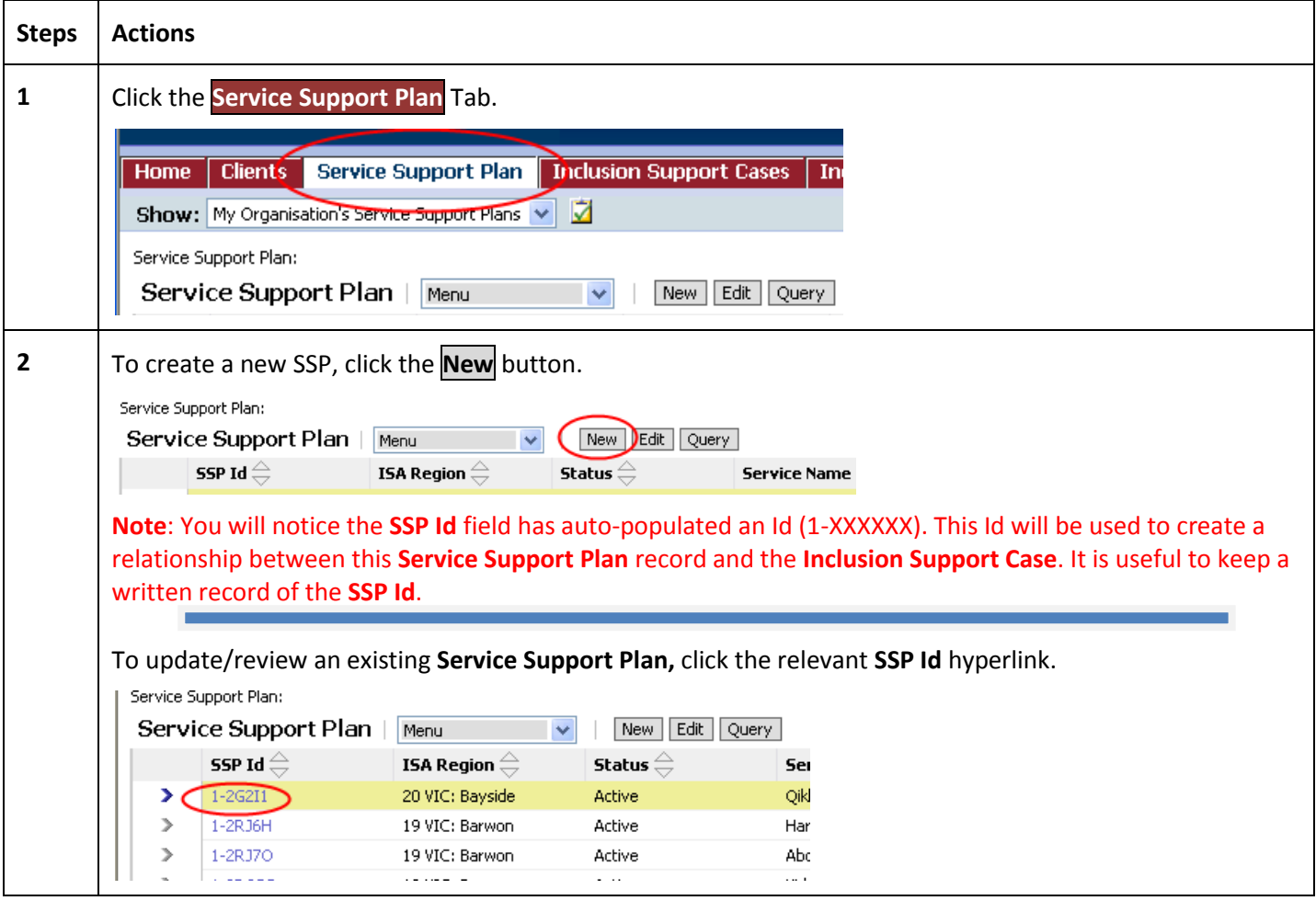

**3** Complete all relevant fields. Fields that are greyed-out cannot be changed.

**Note**: Completing the **Service Name** field first will auto populate associated fields and grey-out irrelevant fields.

If a centre based service is selected, the **Primary Carer First Name**, **Primary Carer Last Name** and **Carer Id** fields will appear greyed-out. If a home based service is selected, the **Room** field will appear greyed-out.

Inclus will appear greyed-out. It a home based service is selected, the **Room** field will appear greyed-out.<br>All fields circled below must be completed. The table below outlines the business rules and convention for data entry.

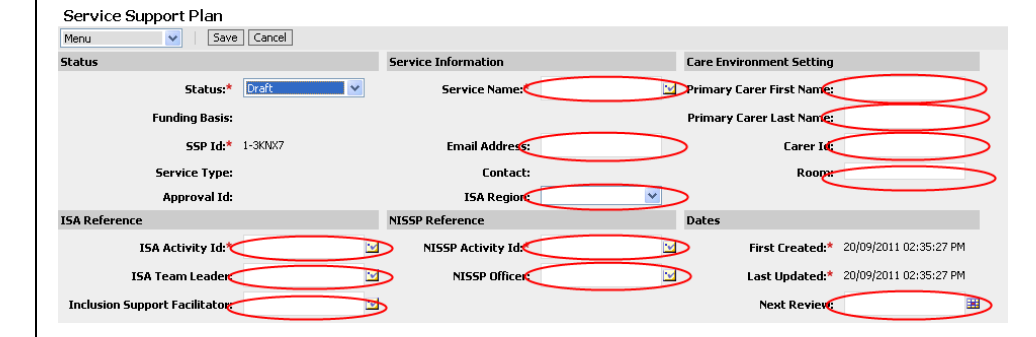

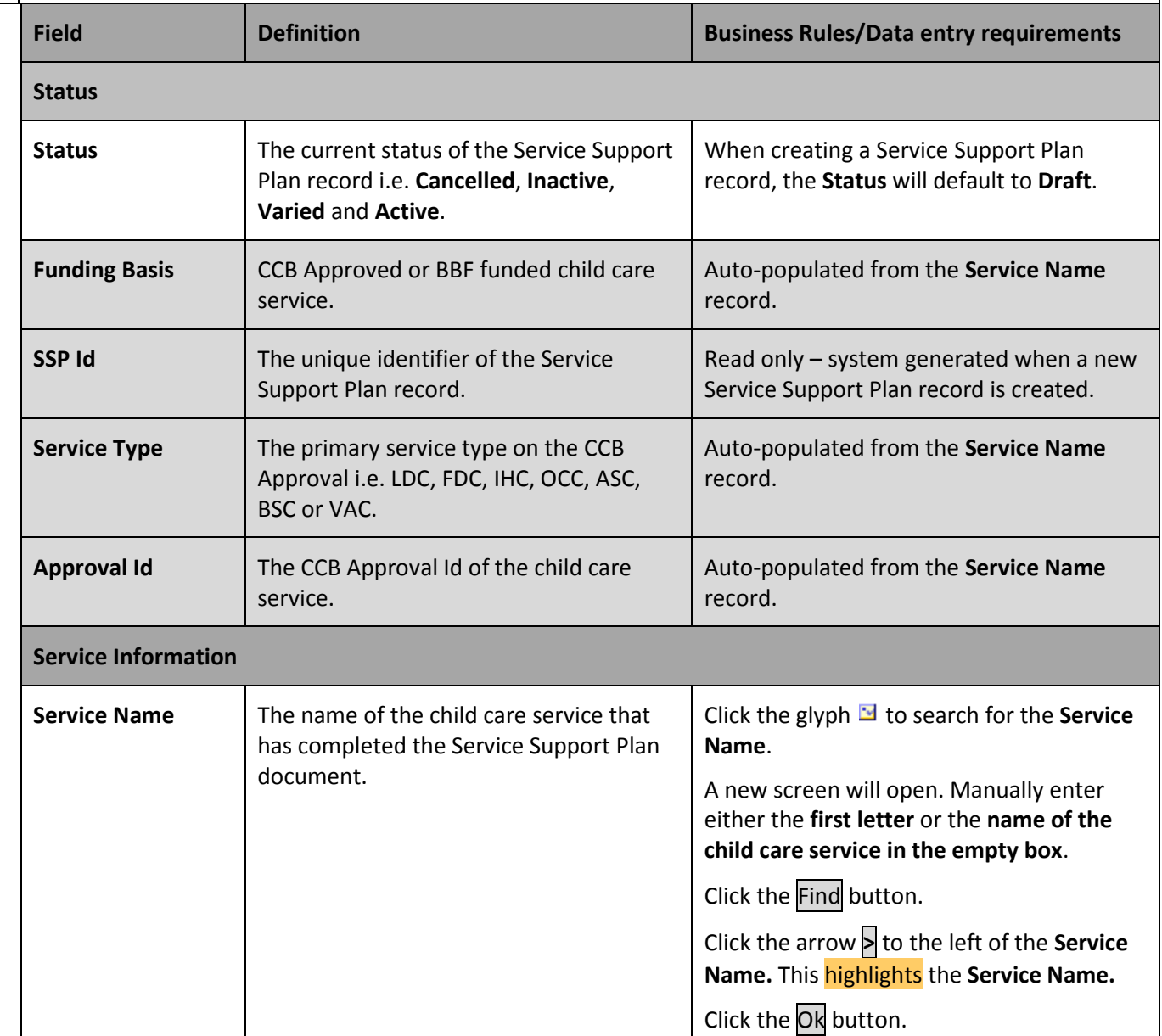

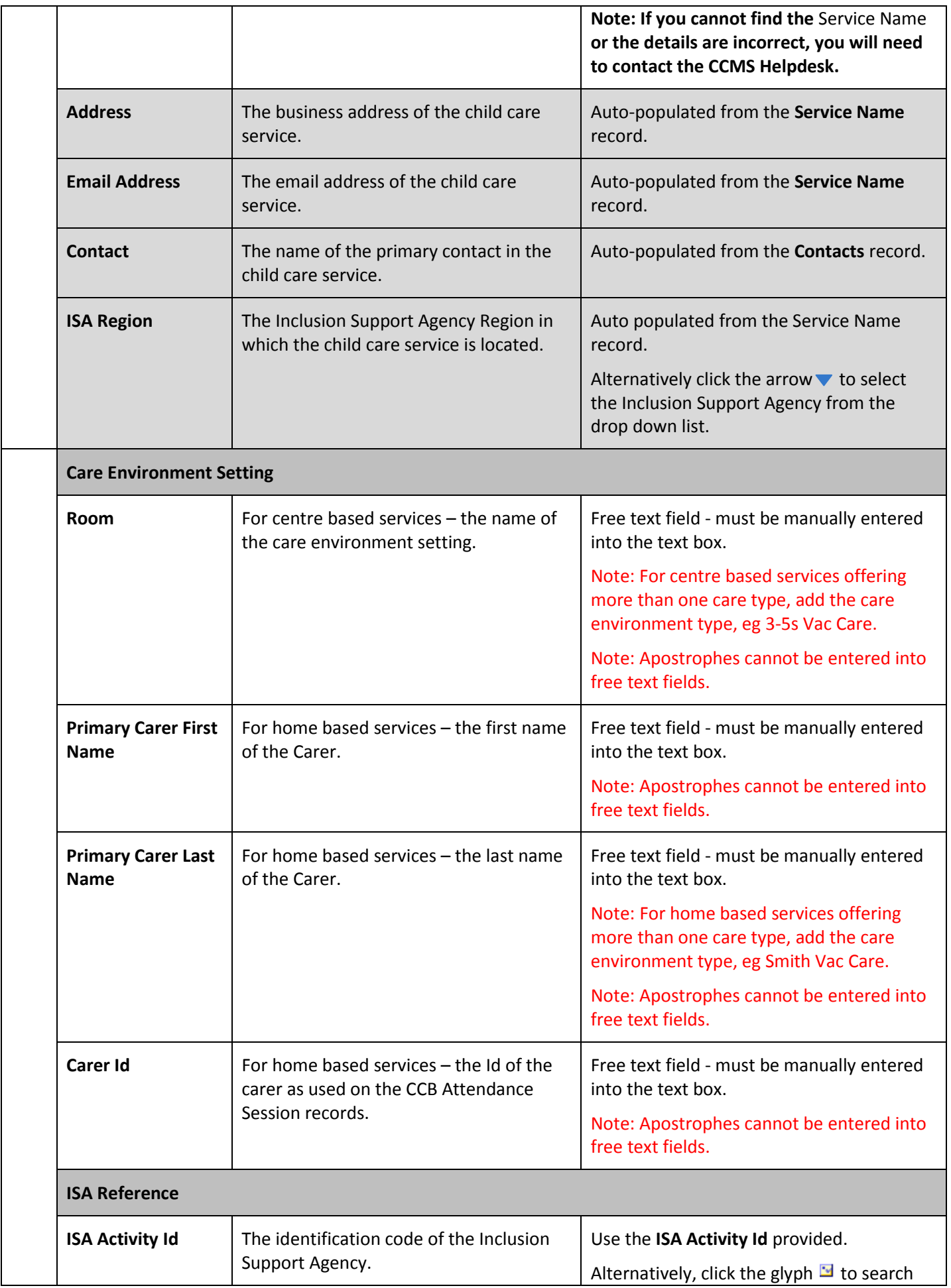

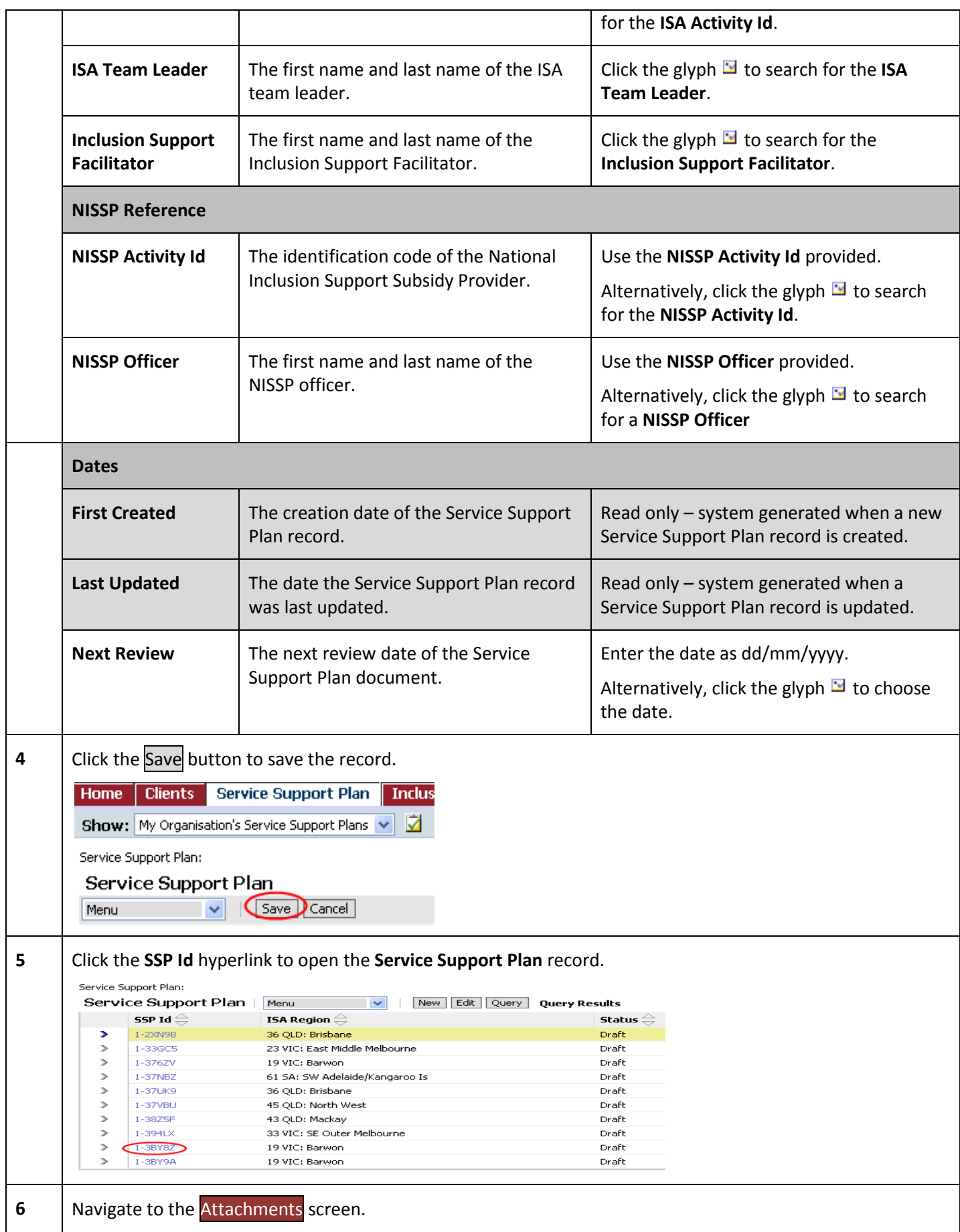

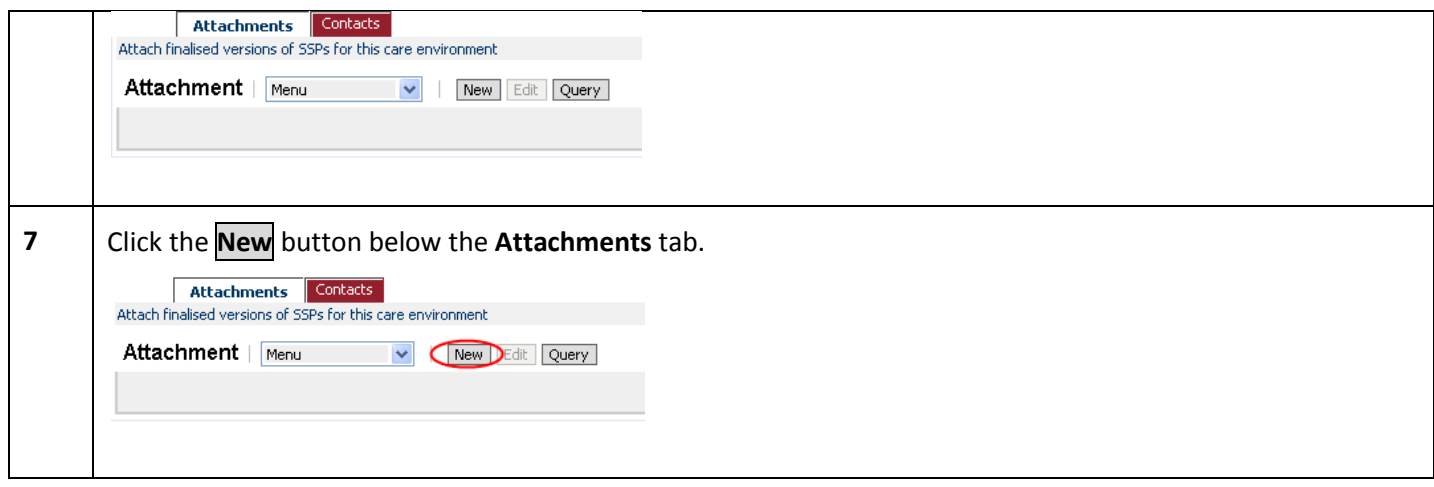

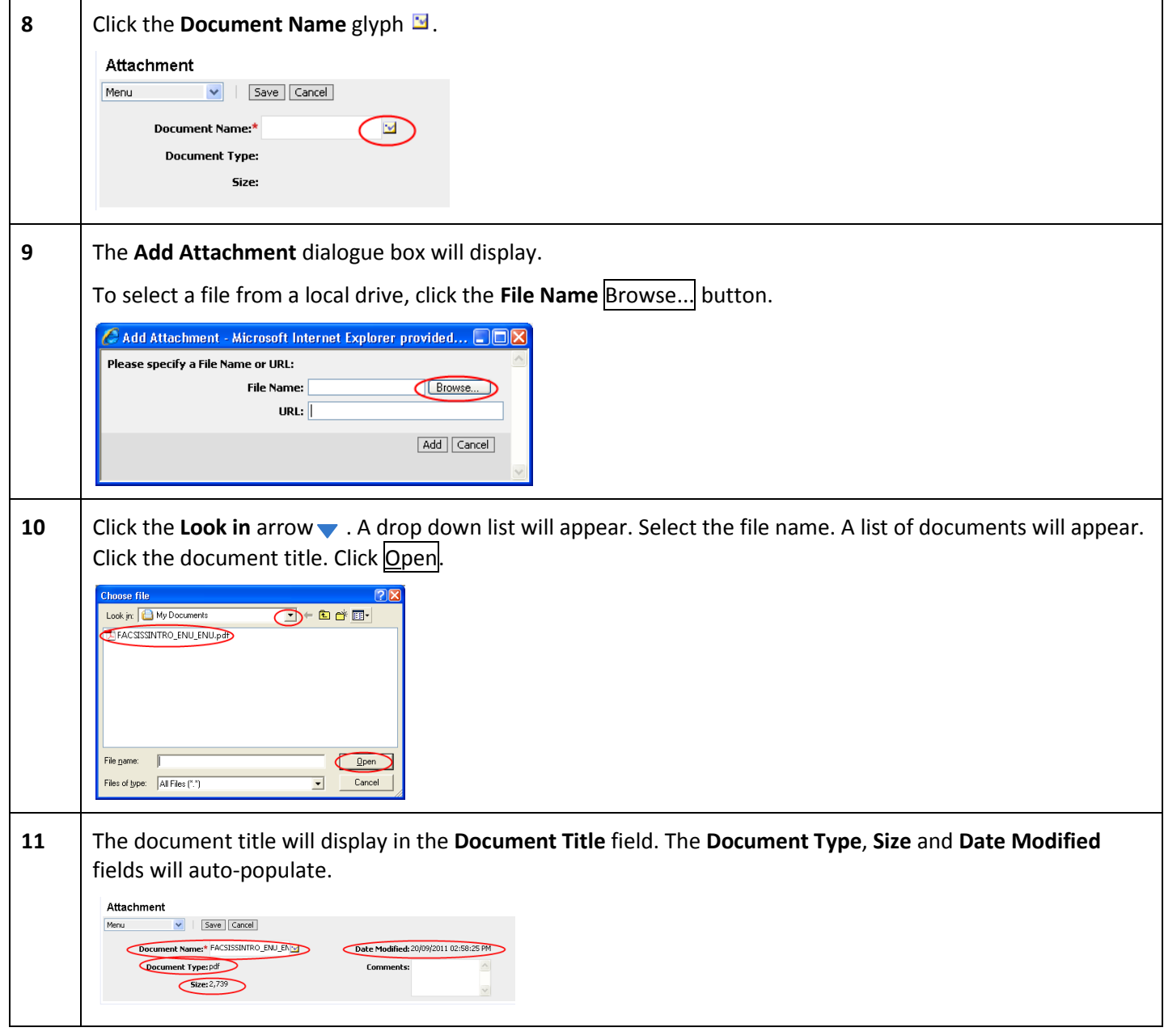

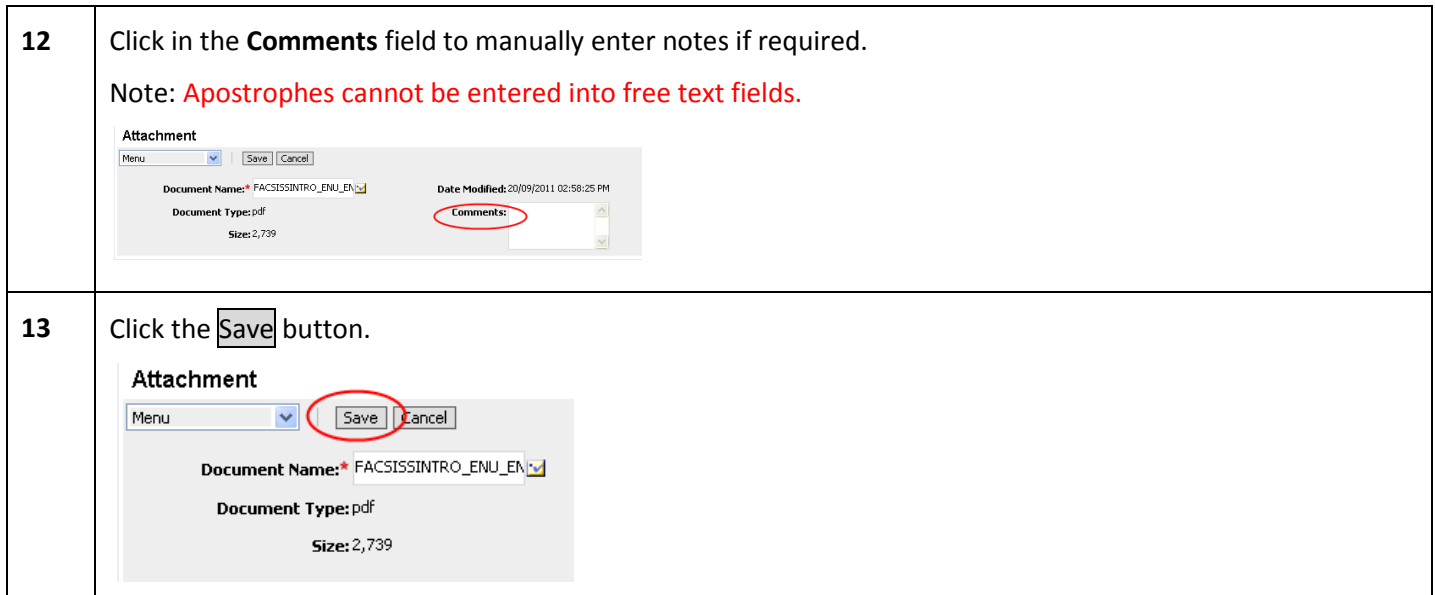

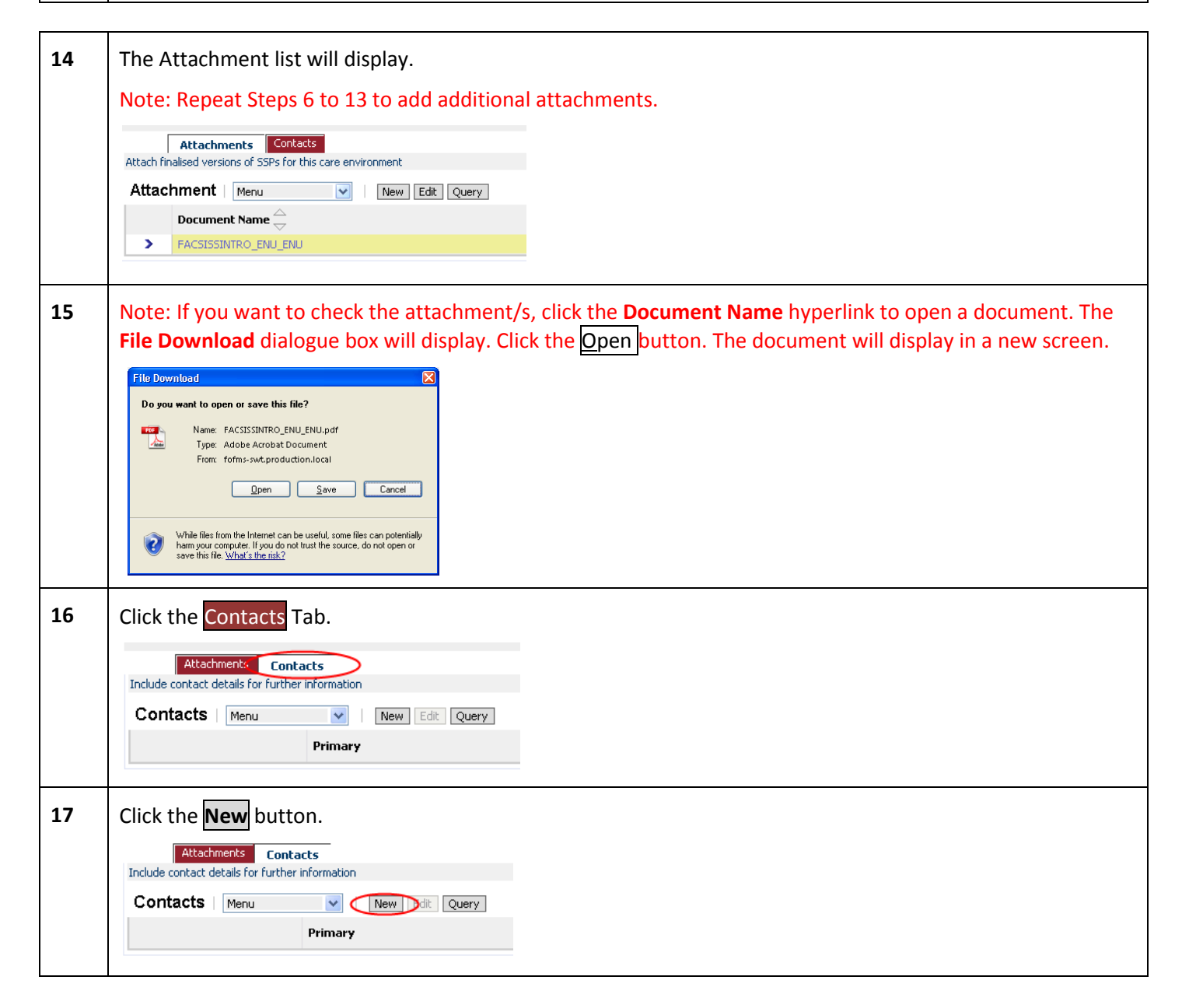

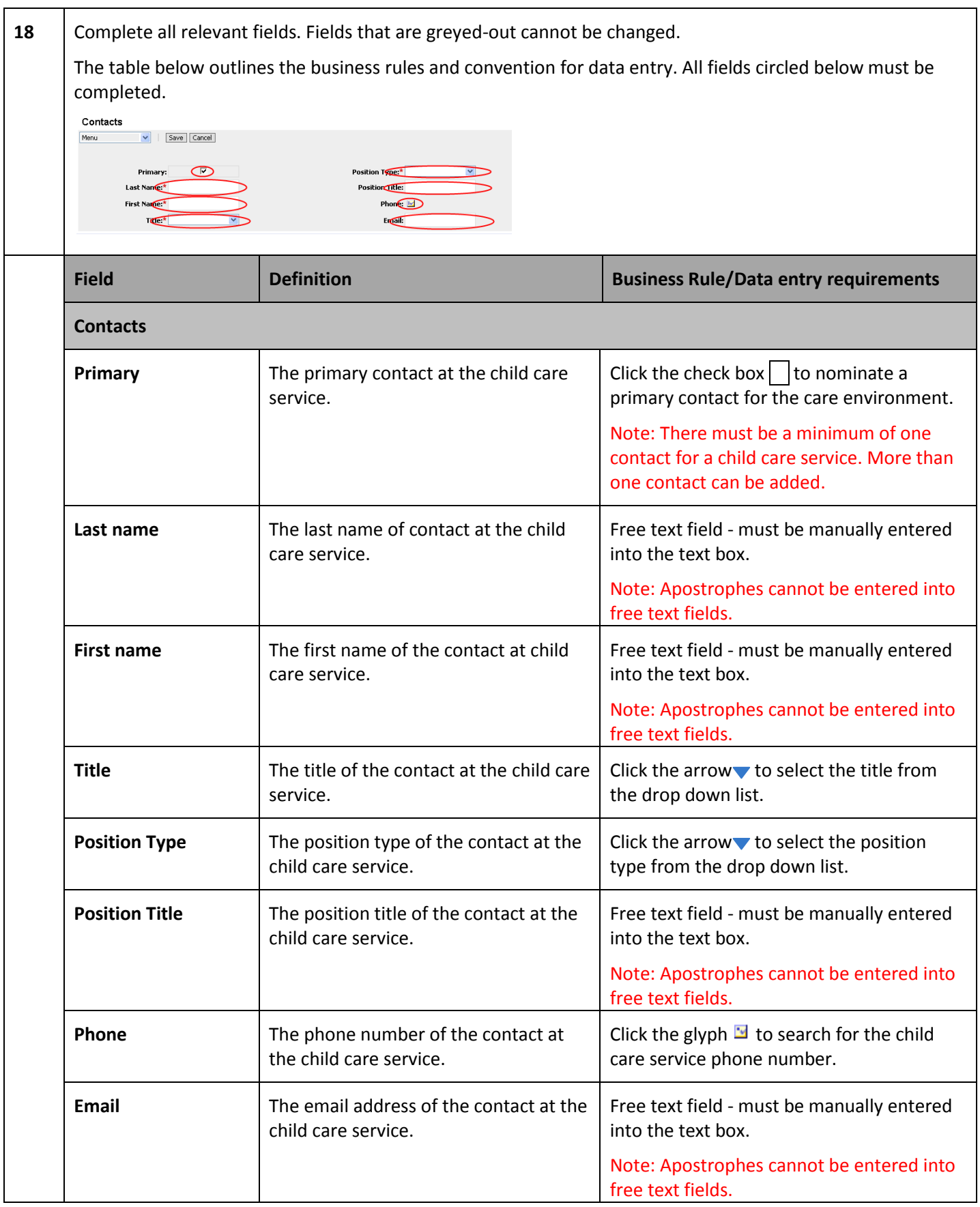

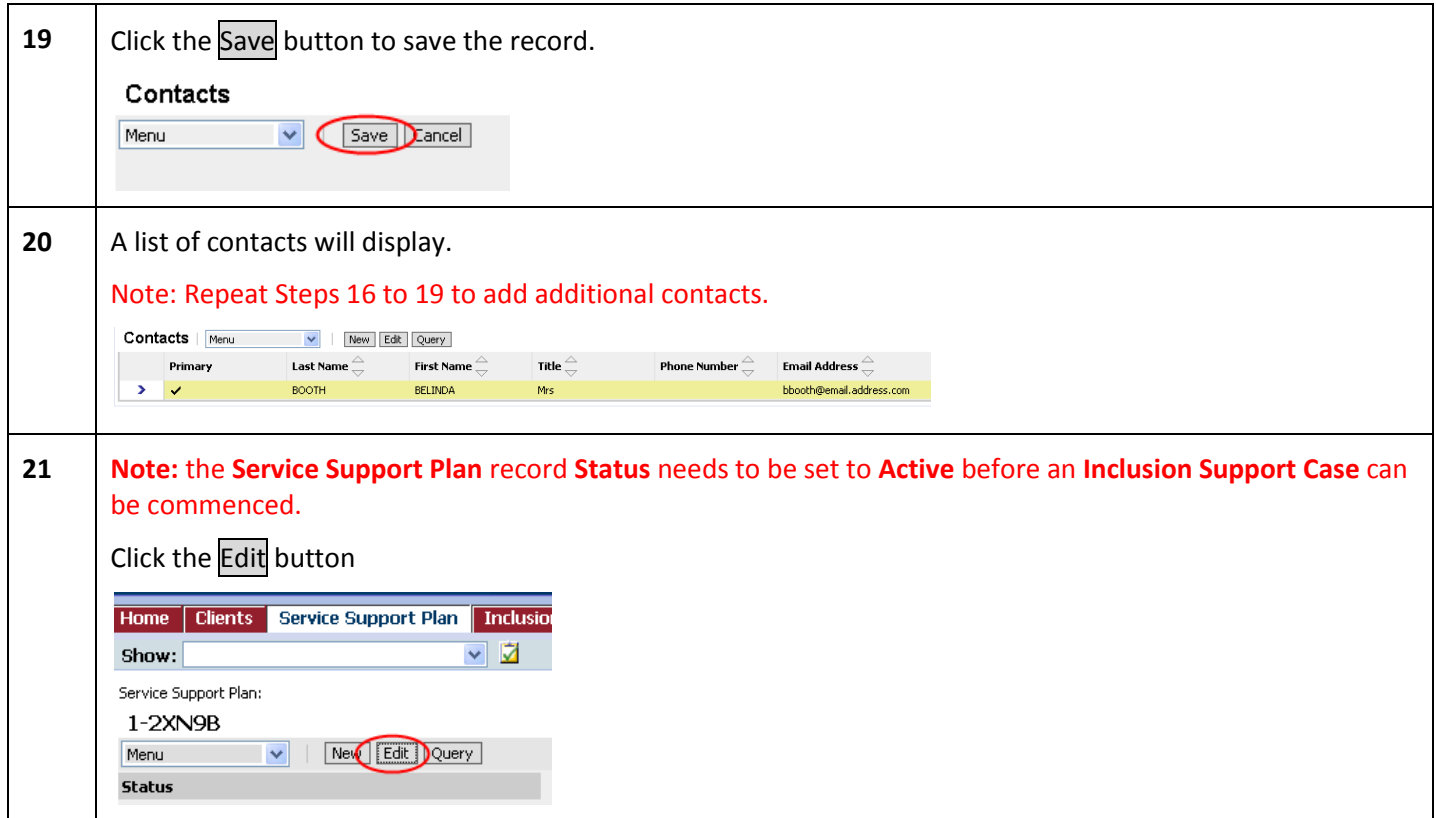

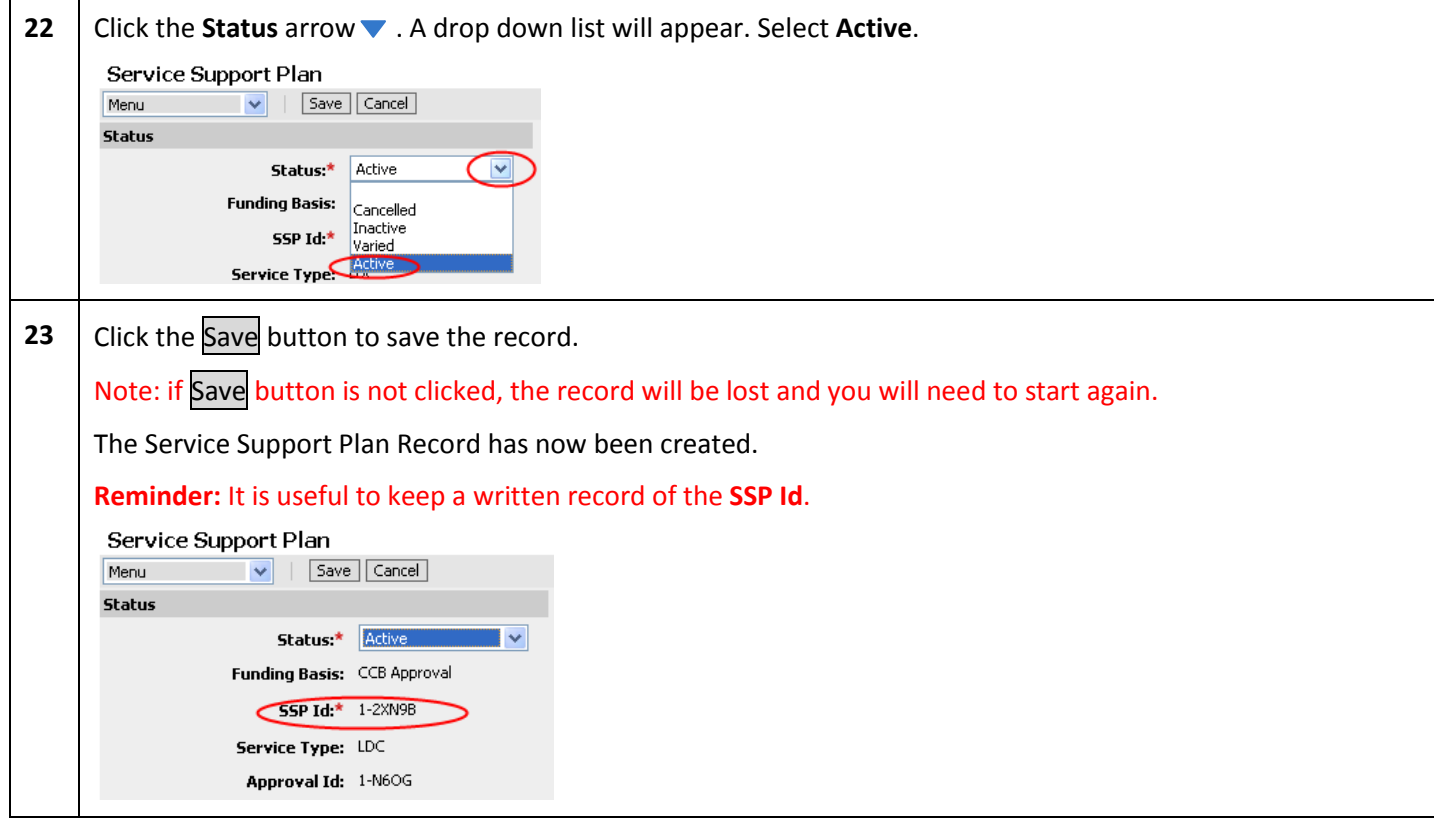

## **What's Next:**

**Inclusion Support Portal Task Card Number 2 - Creating a new Inclusion Support Case – for ISAs.**

## Inclusion Support (IS) Portal – Task Cardinal – Task Cardinal – Task Cardinal – Task Cardinal – Task Cardinal <br>Portal – Task Cardinal – Task Cardinal – Task Cardinal – Task Cardinal – Task Cardinal – Task Cardinal – Task<br>P **Need Help?**

For general queries relating to your Inclusion Support Subsidy application:

- You can call the NISSP on its toll free phone number **-** 1800 824 955.
- You can send your enquiry by email to:
	- o [issinfo@ku.com.au](mailto:issinfo@ku.com.au) if you are located in NSW, ACT, VIC, WA or SA **OR**
	- o [iss@ics.org.au](mailto:iss@ics.org.au) if you are located in QLD, NT or TAS.

Further information is also available on the NISSP website at[: www.ku.com.au.](http://www.ku.com.au/)

For technical assistance, for ISAs and the NISSP, using the Inclusion Support Portal:

The Helpdesk is open from 8am to 6pm (Eastern Time), Monday to Friday.

The Inclusion Support Portal Helpdesk phone number is 1800 306 182.

If contacting by phone, once you have made a queue selection, you can exit the queue at any time by pressing the # key on your phone and leave a voicemail message for your call to be returned – usually within 1 business day.

You can send your enquiry by email to [inclusionsupportportalhelpdesk@deewr.gov.au](mailto:XXXX@deewr.gov.au) or by fax to 1300 663 429.